# MAKING SENSE OF DATA

## Traceis™ Data Exploration Studio 2007 (Special Edition)

### Installation instructions

#### Installing the software

To install the software, unzip the downloaded file. The following files and folders are contained in the downloaded file:

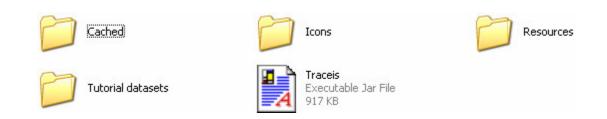

To run the software, double click on the **Traceis** file<sup>1</sup>.

The key sent to you via email should be entered the first time you use the software.

### **Training**

The on-line tutorials use the data set contained in the **Tutorial datasets** folder and are available from **www.makingsenseofdata.com** 

#### **Feedback**

Please email to **info@makingsenseofdata.com** any suggestions, bugs or problems encountered.

<sup>&</sup>lt;sup>1</sup> The computer onto which Traceis is being installed should be running the Java™ 2 Platform (Version 1.4.0 or later), available from <a href="http://java.sun.com/j2se/1.4.2/download.html">http://java.sun.com/j2se/1.4.2/download.html</a>. If the software does not launch by double clicking on the file, open the Traceis file using the Java platform software.